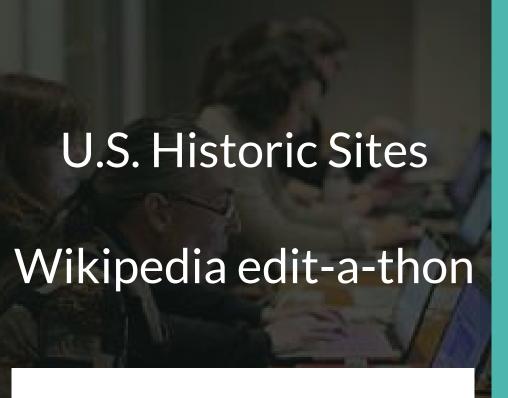

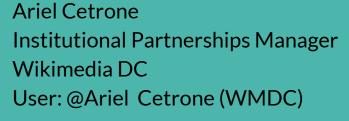

Presented by National Trust for Historic Preservation & Wikimedia District of Columbia

October 20, 2017 | Washington DC

**10AM-4PM** 

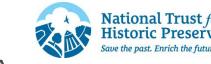

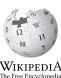

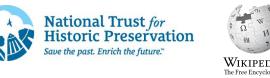

# Agenda

- Thank you!
- Housekeeping: Wiki event page and social media
- Introduction: What is Wikipedia?
- Wikipedia and gender
- Basics and policies
- Create and username/Sign-in
- Article anatomy
- Let's practice
- Other ways to edit
- Let's edit!

# Thank you

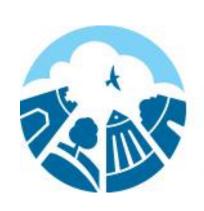

# National Trust for Historic Preservation

Save the past. Enrich the future."

# Housekeeping

# Navigate to the wiki event page.

Go to Wikipedia.org and enter the following shortcut into the search bar.

# **WMDC-NTHP**

Bookmark this page. We will use it throughout the day.

#### **Social Media**

**Twitter** 

@wikimediadc

@SavingPlaces

<u>Facebook</u>

@wikimediadc

@NationalTrustforHistoricPreservation

## Introduction

# Wikipedia: the 21st-century encyclopedia

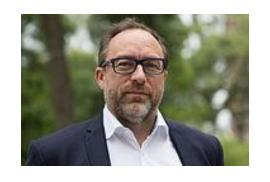

"Imagine a world in which every single person on the planet is given free access to the sum of all human knowledge. That's what we're doing."

-Jimmy Wales, co-founder, Wikipedia

### **About us**

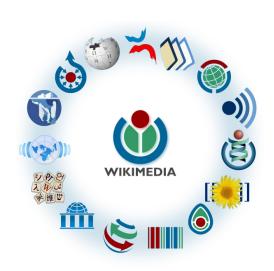

Free as in beer, Free as in freedom ... gratis et libre

Created and edited by volunteers

Overseen by nonprofit Wikimedia Foundation

All edits and versions recorded forever (revision history)

5+ million articles, 270+ languages

75k active users/month, 11k very active users/month

#### Free...

All content freely licensed without restrictions

Creative Commons Attribution Sharealike or Public Domain

Written content or image/video/audio uploads

Wikimedia Commons - multimedia repository commons.wikimedia.org

Commercial re-use is absolutely allowed. Google, publishers...

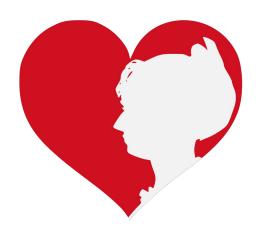

# Wikipedia and Gender

### Editor gender gap? Unsilence the silent

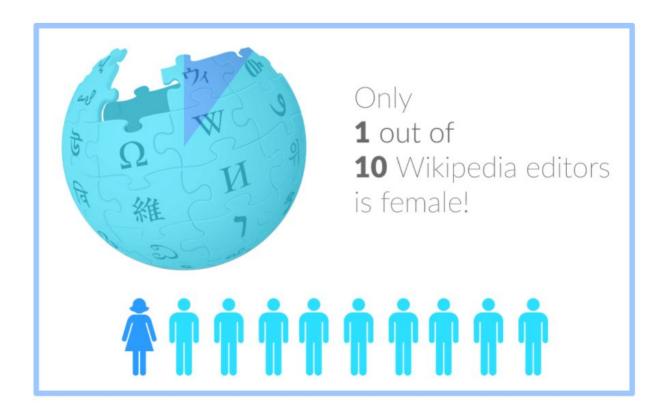

### Content gender gap? Make the invisible visible

#### Percentage of women's biographies

| 1957                                                                                          | November 2014                 | May 2017                      |
|-----------------------------------------------------------------------------------------------|-------------------------------|-------------------------------|
| 3.6%                                                                                          | 15%                           | 16.97%                        |
| Ramón Armando<br>Rodríguez. Diccionario<br>Biográfico, Geográfico e<br>Histórico de Venezuela | English language<br>Wikipedia | English language<br>Wikipedia |

#### **How Can We Fix This?**

- Engagement through edit-a-thons, training opportunities and Wikiprojects like Women in Red.
- Ideal Partners Are: Nonprofits\*, colleges/universities, government entities and beyond

\*75% of nonprofit employees are female.

These nonprofits include educational, scientific and literary organizations. It's time to engage these 'gatekeepers'.

\*Source The White House Project's 2009 report, *Benchmarking Women's Leadership*,

### **Basics and Policies**

### Wikis

- A website where anyone can edit any page at any time
- Meant to be "quick"
- Remembers all versions (nothing ever destroyed)
- Hyperlinks between pages

## Wikipedia policies

- Neutral Point of View written so all sides can agree
- Notability significant independent sources -> importance
- **Verifiability** Using reliable sources to reference information
- No original research point to existing scholarship
- Assume good faith start with congenial spirit
- Conflicts of interest disclose and abide by terms of service

### **Neutral Point of View**

Wikipedia articles should represent diverse views fairly, proportionately, and in non-judgmental language

Shortcut: WP:NPOV

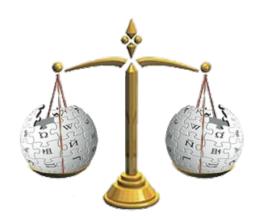

## **Avoid conflict of interest (COI)**

https://en.wikipedia.org/wiki/Wikipedia:Conflict\_of\_interest

Can I edit the Wikipedia article about my workplace? Boss? Grandma?

Possibly, but ONLY under the right conditions.

"When advancing outside interests is more important to an editor than advancing the aims of Wikipedia, that editor stands in a conflict of interest (COI)."

Shortcut: WP:COL

- Cite authoritative sources
- Don't remove controversies from text
- No one person can "own" an article or control its content
- Disclose your affiliations

# Sample COI statement for cultural institutions

I, User: [username here], am an employee of [your institution], and a cultural institution per Wikiproject:GLAM. I accept the editing conditions specified at that page. I will not make any edits that would not be beneficial to the goals of Wikipedia.

My main edits will tend to consist of the following activities:

Example 1 – Example 2

I will modify my editing behavior based on problems cited by other editors or if my editing conflicts with other Wikipedia guidelines. I ask that other editors do not hesitate to contact me, via my user talk page, if I appear to be going against this declaration. [sign here]

## Helpful information here:

- https://en.wikipedia.org/wiki/Help:Cheatsheet
- https://en.wikipedia.org/wiki/Help:Getting started
- https://en.wikipedia.org/wiki/Wikipedia:Five pillars
- https://en.wikipedia.org/wiki/Wikipedia:Core content policies
- https://en.wikipedia.org/wiki/Wikipedia:Your first article
- https://en.wikipedia.org/wiki/Wikipedia:Writing about women
- https://dashboard.wikiedu.org/training/students

### Helpful people here:

- https://en.wikipedia.org/wiki/Wikipedia:Teahouse
- https://en.wikipedia.org/wiki/Wikipedia:WikiProject Women in Red

# Create A Username/Sign-in

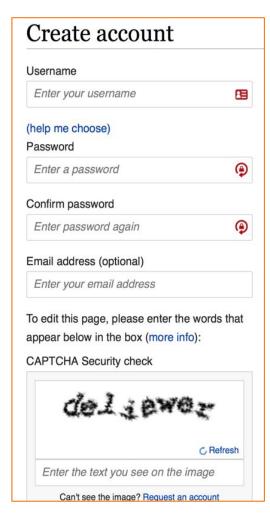

### 1. Create account

https://en.wikipedia.org/w/index.php?title=Special:CreateAccount

- Individuals only; no institutional, shared accounts
- Advantages
  - Signals membership in community
  - Facilitates discussion
  - Preferences and privacy

# 2. Sign in on wiki meetup page

WP:WMDC-HHM

### 3. Let's learn to edit!

# Reiew of the wiki event page

# Wiki event page

# WMDC-NTHP

# **Article anatomy**

- Select to an article from our worklist and follow along
- The worklist can be found on our wiki event page.

# **WMDC-NTHP**

Ensure that you are logged-in

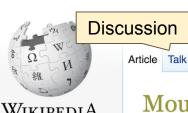

#### Edit buttons Edit = Visual Editor, Edit Source = Code

Read

Edit Edit source View history

Lead paragraphs

alk Sandbox Preferences Beta Watchlist Contributions Logout 16:12:33

More ▼

Page ▼

TW -

CSD

PROD

XFD

**RPP** 

Tag

Last

Search Wi

Login/out

Main photo or

Infobox

placement

05'10"W

#### WikipediA The Free Encyclopedia

Main page

Featured content Current events

Contents

Random article Donate to Wikipedia

Wikipedia store

Interaction

Help About Wikipedia

Community portal Recent changes Contact page

Tools

What links here Related changes Upload file

Special pages Permanent link Page information

Wikidata item

Mount Vernon [edit | edit | source]

A C-class article from Wikipedia, the free encyclopedia

For other uses, see Mount Vernon (disambiguation).

Mount Vernon was the plantation house of George Washington, the first President of the United States, his wife, Martha Dandridge Custis Washington. The estate is situated on the banks of the Potomac River Fairfax County, Virginia, near Alexandria, across from Prince George's County, Maryland. The Washington Unlink family had owned land in the area since the time of Washington's great-grandfather in 1674. In 1739 they

embarked on an expansion of the estate that continued under George Washington, who came into possession of the estate in 1754, but did not become its sole owner until 1761.

The mansion is built of wood in a loose Palladian style, and was constructed by George Washington in stages between 1758 and 1778. It occupies the site of an earlier, smaller house built by George Washington's father Augustine, some time between 1726 and 1735. It remained Washington's country home for the rest of his life. Following his death in 1799, under the ownership of several successive generations of the family, the estate progressively declined as revenues were insufficient to maintain it adequately. In 1858, the house's historical importance was recognized and it was saved from ruin by The Mount Vernon Ladies' Association; this philanthropic organization acquired it together with part of the Washington property estate. Escaping the damage suffered by many plantation houses during the American Civil War, Mount Vernon was restored.

Wikidata

on was designated a National Historic Landmark in 1960 and is today listed on the National Historic Places. It is still owned and maintained in trust by The Mount Vernon Ladies' Association,

and is open every day of the year. Allowing the public to see the estate is not an innovation, but part of a 200year-old tradition started by George Washington himself. In 1794 he wrote: "I have no objection to any sober or

#### **Mount Vernon**

U.S. National Register of Historic Places U.S. National Historic Landmark

Virginia Landmarks Register

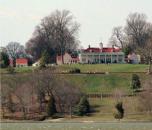

Mount Vernon Estate

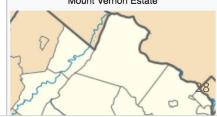

Mount Vernon was designated a National Historic Landmark in 1960 and is today listed on the National Register of Historic Places. It is still owned and maintained in trust by The Mount Vernon Ladies' Association, and is open every day of the year. Allowing the public to see the estate is not an innovation, but part of a 200-year-old tradition started by George Washington himself. In 1794 he wrote: "I have no objection to any other or orderly person's gratifying their curiosity in viewing the buildings, Gardens, &ca. about Mount Vernor ([3])

#### References [edit | edit source]

#### Notes

a. ^ The deed conveying the grant of Mount Vernon, then in Stafford County, to Washington and Spencer was dated 1 March 1677, and was signed by "Tho. Culpepper", the original proprietor of the North 1rn Neck, from whom the proprietorship devolved to his eventual heir Thomas Fairfax, 6th Lord Fairfax of Cameron.

#### Citations

- 1. ^ a b National Park Service (2010-07 System" & National Register of Histo.
- 2. A "Virginia Landmarks Register" (PDF).

  Resources. Retrieved May 15, 2016.
- 3. ^ George Washington, letter to William Pearce (23 November 1794)
- 4. ^ a b c Grizzard (2005), p. 332
- A "Frequently Asked Questions" & The Papers of George Washington.
   University of Virginia. Archived from the original on 30 May 2013. Retrieved 25 May 2013.
- 6. ^ "Mount Vernon Fact Sheet"를. mountvernon.com. 2011. Archived from the original를 on 18 August 2010. Retrieved 8 August 2011.
- 7. A "History of Mount Vernon" &. Mountvernon.com. Archived from the

#### References or notes (Inline citations)

- 56. \*\*\* Boorstin, Daniel J. (1965). The Americans: The National Experience. Vintage Books. pp. 349–350. ISBN 0-394-70358-8.
- \* Washington, George; Jefferson, Thomas; Peters, Richard (1847). Knight, Franklin, ed. Letters on Agriculture &. Washington, The editor; Philadelphia, W. S. Martien. pp. 177–180. OCLC 3347675 &. Retrieved 13 November 2011.
- 39. ^ (1) Fister, Jude M. (2014). America Writes Its History, 1650-1850: The

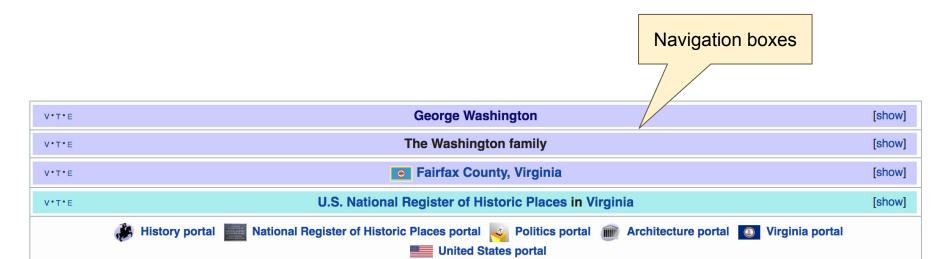

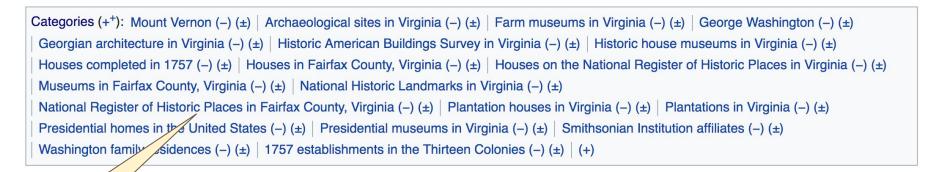

#### Categories

**Article history** 

accented

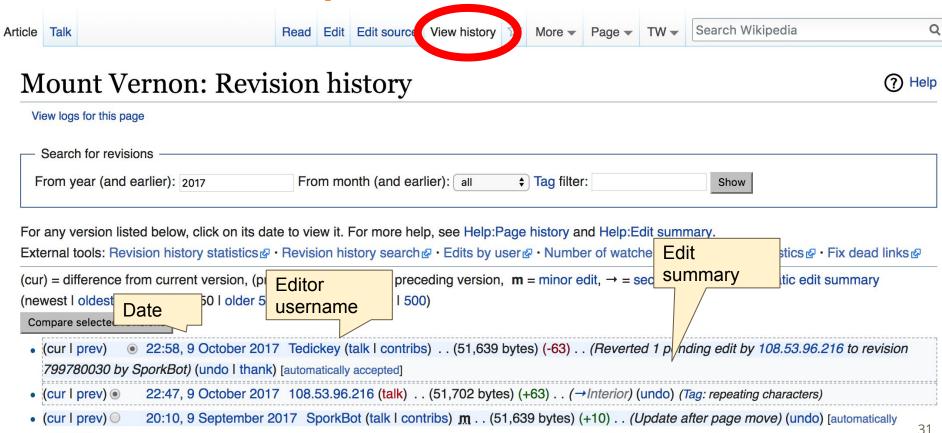

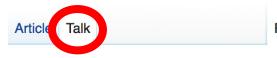

Read

Edit source New section View history

More -

Page -

#### Talk: Mount Vernon [edit source]

From Wikipedia, the free encyclopedia

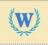

This article is of interest to the following WikiPro

#### Tagging this for wikification [edit source]

The reasons seem fairly obvious. Also, the huge opening paragraph perhaps needs other editing and/or breaking up as well. - Smerdis of Tlön 3:51 pm, 9 September 2006, Saturday (11 years, 1 month, 13 days ago) (UTC-4)

I took a crack at it. It probably needs to be broken up in sections still. Carl Lindberg 1:03 am, 1 October 2006, Sunday (11 years, 21 days ago) (UTC-4)

#### Requested move [edit source]

Discussion

The following discussion is an archived discussion of the proposal. Please do not modify it. Subsequent comments s section on the talk page. No further edits should be made to this section.

The result of the proposal was **move** from Mount Vernon (plantation) to Mount Vernon, per the discussion below. Dekimasu&! 12:12 am, 16 May 2007, Wednesday (10 years, 5 months, 8 days ago) (UTC-4)

I've requested that this article be moved to Mount Vernon for three reasons. One this is a Presidential Home, much like Monticello and Sagamore Hill.

# Let's Practice...

#### Edit w/ Visual Editor = What you see is what you get (mostly)

- 1. Locate article
- 2. Select 'Edit'

3. Unsure if you are in Visual Editor?Select the Pencil (red arrow), select 'Visual editing'4. Edit as you would in a word processor

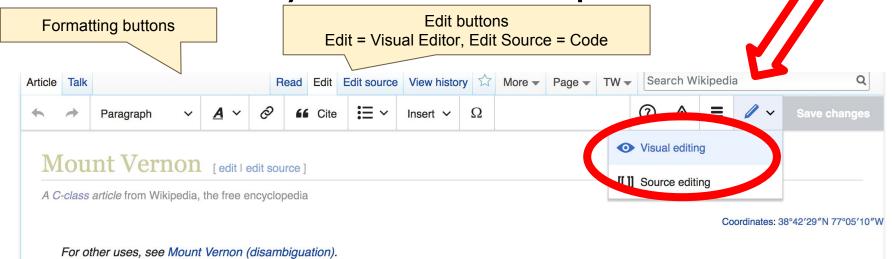

Pp-pc1 
☐ Use dmy dates 
☐ Use American English

#### Cite your sources

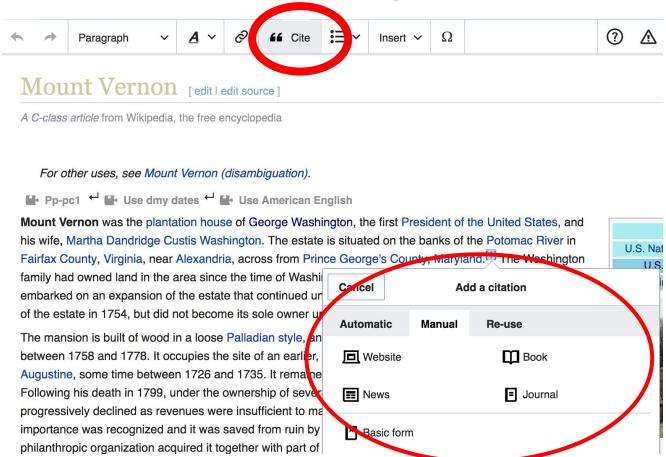

- Place cursor in desired location, select 'Cite'
  - 2. Follow prompts

#### Create links between articles

#### 1. Select text 2. Select link icon 3. Select article and 'Done'

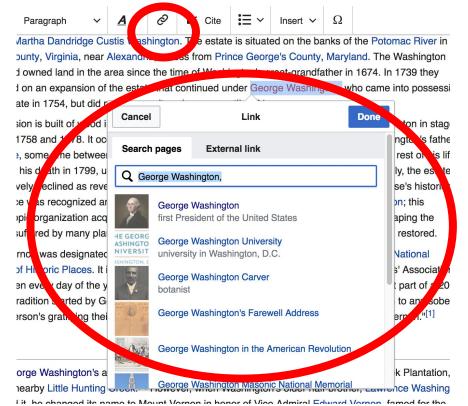

# Don't forget to 'Save Changes'

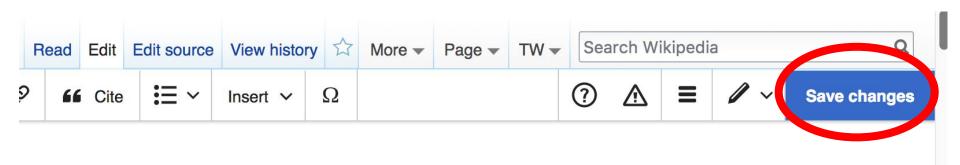

### **Explore linked articles**

- Search linked articles for relevant information
- 'Copy and Paste' is acceptable between WP articles as long as content is relevant
  - Also a good way to find new sources

# Other Ways to Edit...

### **Adding Categories**

```
Categories (++): Mount Vernon (-) (±) | Archaeological sites in Virginia (-) (±) | Farm museums in Virginia (-) (±) | George Washington (-) (±) |
| Georgian architecture in Virginia (-) (±) | Historic American Buildings Survey in Virginia (-) (±) | Historic house museums in Virginia (-) (±) |
| Houses completed in 1757 (-) (±) | Houses in Fairfax County, Virginia (-) (±) | Houses on the National Register of Historic Places in Virginia (-) (±) |
| Museums in Fairfax County, Virginia (-) (±) | National Historic Landmarks in Virginia (-) (±) |
| National Register of Historic Places in Fairfax County, Virginia (-) (±) | Plantation houses in Virginia (-) (±) | Plantations in Virginia (-) (±) |
| Presidential homes in the United States (-) (±) | Presidential museums in Virginia (-) (±) | Smithsonian Institution affiliates (-) (±) |
| Washington family residences (-) (±) | 1757 establishments in the Thirteen Colonies (-) (±) | (+)
```

- 1. Select +
- 2. Type the category name into the field, i.e. Historic... Only existing categories will appear in the list of options. You may create new categories.
- 3. Select 'Apply Changes'

#### **Redirects**

- 1. Identify the target article (Ex. Fort Snelling)
  - 2. Create a new article. Name it the alias 'Bdote Fort Snelling'.
- 3. Select icon w/ three lines and Page settings.

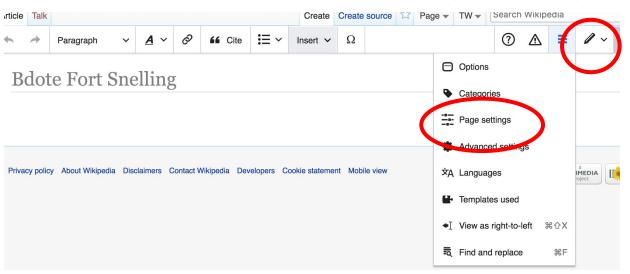

#### Redirects cont.

- 4. Select 'Redirect page to'
- 5. Enter name of the target article 'Bdote Fort Snelling'

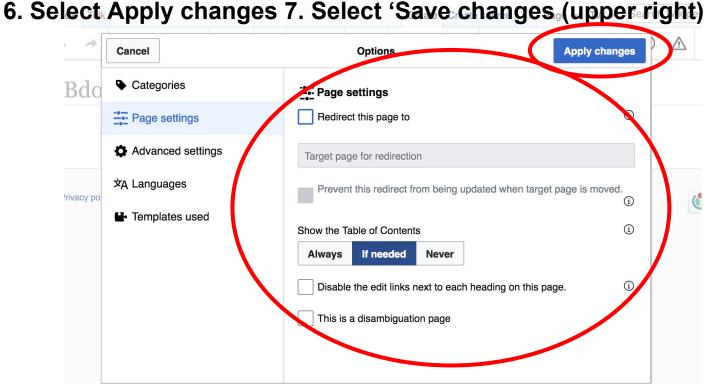

### Adding Photos with Wikimedia Commons

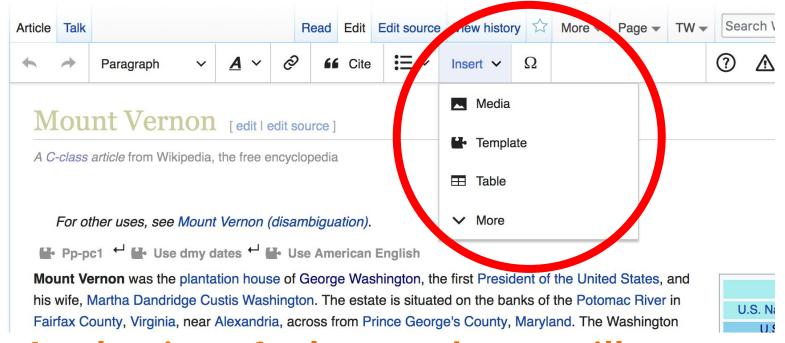

A selection of relevant photos will appear. Search all photos at <u>commons.wikimedia.org</u>

# Let's edit!